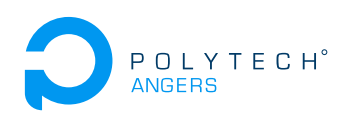

# TP 4A - Java Entreprise Edition. JSP (java Server Pages) et MVC (Modèle vue controleur)

## Nicolas Delanoue et Sylvain Joyeau

Le but de ce TP est que vous vous familiarisiez avec la notion de page jsp et de mettre en place le patron de conception Modèle-Vue-Controleur.

#### **Exercice 1 (Premières jsp)**

1. Créer une page jsp nommée q1.jsp de sorte qu'elle génère le fichier html suivant. On pourra par exemple utiliser la librairie java.util.Date pour afficher la date actuelle.

```
<!DOCTYPE html>
<html>
<head> <meta charset="UTF-8"> <title>Quand et où ? </title> </head>
 <body>
   <p>
      Nous sommes le Sat Feb 20 18:17:56 CET 2021 <br>
     Le nom du serveur sur lequel vous êtes connecté : localhost <br>
   </p>
 </body>
 </html>
```
2. Créer une page jsp nommée q2\_aleatoire.jsp qui génère un nombre aléatoire à chaque appel. La sortie générée pourra être la suivante :

```
<!DOCTYPE html>
<html>
 <head>
   <meta http-equiv="Content-Type" content="text/html; charset=UTF-8">
  <title>Ne pas oublier l'import de java.util.Random ;-)</title>
 </head>
 <body>
   Le nombre aléatoire généré est 12. <br>
    <a href="/TP3_JSP/question2/q02_aleatoire.jsp">Recommencer !</a>
 </body>
</html>
```
- 3. Dans la page q2\_aleatoire.jsp, utiliser l'instruction request.getRequestURI() pour compléter le pointeur de la balise <**a** href>.
- 4. Créer une page jsp nommée PageAvecErreur.jsp contenant le code suivant :

```
<%@ page language="java" contentType="text/html; charset=UTF-8"
         pageEncoding="UTF-8"%>
<!DOCTYPE html>
```

```
<html>
<head>
<meta charset="UTF-8">
<title>Division par zero !</title>
</head>
<body>
 <%
  if(request.getParameter("attention") == null)
    {response.getWriter().append("Cette page fonctionne !<br>"); }
  else
    {int i = 1/0;}
  %>
</body>
</html>
```
- 5. Analyser le code de cette page jsp afin de proposer une url faisant en sorte que cette page jsp génère une exception ?
- 6. Ajouter un attribut **import** à la directive page de la page PageAvecErreur.jsp de sorte que lors d'une exception, une page nommée error. jsp prenne en charge son affichage.
- 7. Créer la page jsp error.jsp.

#### **Exercice 2**

L'idée de cet exercice est de coupler une servlet à une page jsp afin de découpler le traitement de l'affichage.

Plus précisément, la page vue.jsp sera responsable de l'affichage alors la servlet ToUpperCase s'occupera du traitement. Les échanges sont illustrés par la figure 1.

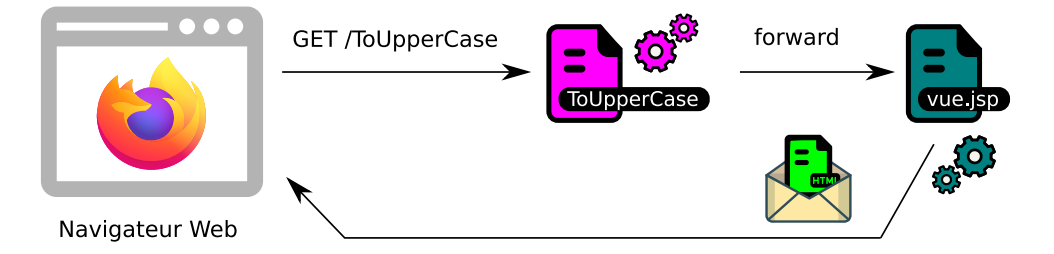

Figure 1 – Communications pour l'application à développer.

- 1. Créer une nouvelle Application Web Dynamique nommée Exercice2.
- 2. Créer une servlet nommée ToUpperCase qui
	- (a) récupère la valeur associée à un paramètre "nom" passée lors d'une requête http get,
	- (b) produit une chaine de caractères en mettant en majuscule ce nom, dans une variable NomEnMajuscule de type String,
	- (c) ajoute cette variable, sous forme d'attribut nommé AttributNomEnMajuscule, à l'objet request,
	- (d) transmet automatiquement le traitement de la requête à la page jsp vue.jsp.
- 3. Créer la page vue.jsp, dans le répertoire /WEB-INF de votre projet, de sorte qu'elle affiche un message du type : Bonjour ALAN TURING.
- 4. Dans cet exercice, la transmission entre la servlet et la page jsp est réalisée grâce à l'ajout d'un attribut à l'objet request, est ce que le client peut voir cet échange ?
- 5. Peut-on accéder directement à la page vue.jsp depuis le navigateur ?
- 6. Par quel autre mécanisme aurions-nous pu transmettre la variable NomEnMajuscule entre la servlet et la page jsp sans que le client ne puisse la voir ? Quelles différences avec un attribut de requête ?

#### **Exercice 3**

Pour cet exercice, on dispose d'une application Web qui permet de créer une commande de livraison de petits déjeuners dans un hôtel. Dans cet exercice, on analyse un code de mauvaise qualité avant de le modifier dans l'exercice 4.

- 1. Télécharger l'application web via : http://perso-laris.univ-angers.fr/~delanoue/polytech/jee/TP3\_ex3.zip.
- 2. Importer puis déployer cette application dans votre serveur Tomcat.
- 3. Cette application est fonctionnelle mais souffre de nombreux défauts de conception. Lesquels ?
- 4. Identifier dans le code les vérifications sur les champs des formulaires qui empêchent la création d'une commande de petit déjeuner.

#### **Exercice 4 (Refactoring - mise en place d'un design pattern MVC)**

L'objectif est de modifier le code afin que cette application respecte le patron de conception MVC (tant en gardant les fonctionnalités). A la fin de cet exercice, l'application aura le comportement illustré par la figure 2 :

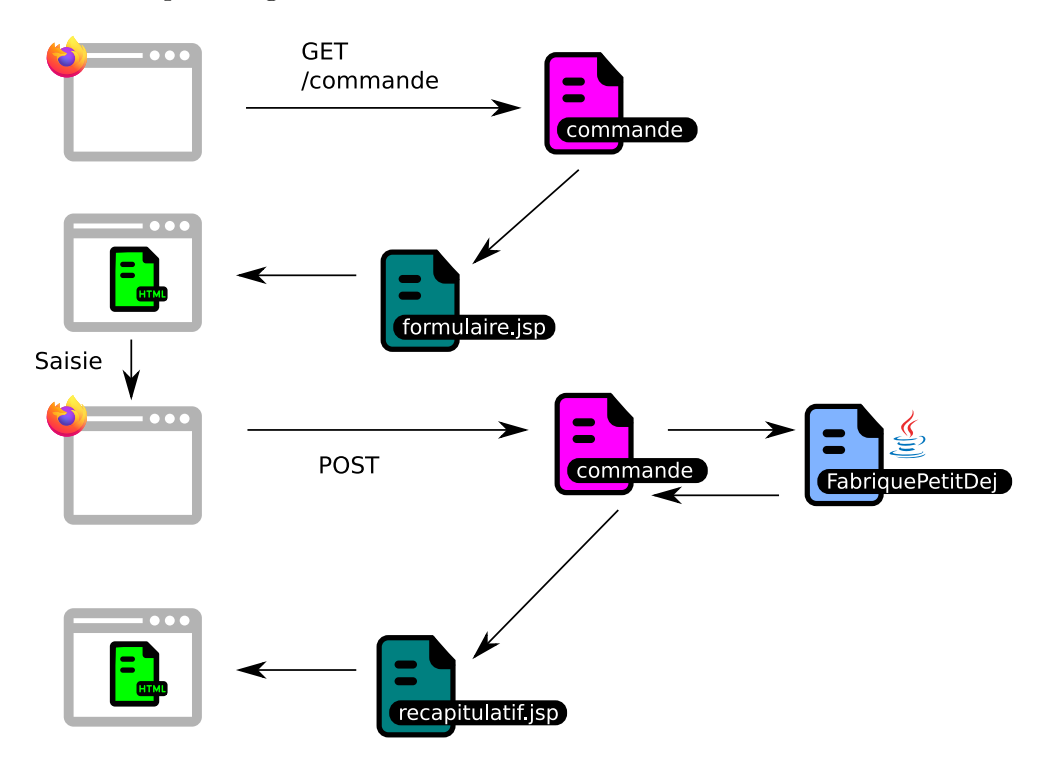

Figure 2 – Plan d'exécution.

- 1. Créer une nouvelle application web.
- 2. Créer une page jsp nommée formulaire.jsp qui affiche un formulaire identique à celui de l'application de l'exercice précédent.
- 3. Placer le fichier formulaire.jsp dans le répertoire /WEB-INF.
- 4. Créer une servlet commande et modifier la méthode doGet() de sorte qu'elle déclenche l'affichage de la page jsp formulaire.jsp.
- 5. Créer une classe métier nommée FabriquePetitDej. A terme, cette classe gérera le formulaire de création d'une commande et fabriquera un objet de la classe PetitDejeuner. La classe métier FabriquePetitDej pourra reprendre les champs du formulaire comme premiers attributs :
	- **private static final** String CHAMP\_CHAMBRE = "chambre";
	- **private static final** String CHAMP\_HEURE = "heure";
	- **private static final** String CHAMP\_NB\_REPAS = "nombreDeRepas";
	- **private static final** String CHAMP\_COMMENTAIRES = "commentaires";
- 6. Ajouter à la classe FabriquePetitDej la méthode suivante :

PetitDejeuner construitPetitDejeuner( HttpServletRequest request )

Coder le contenu de cette méthode de sorte qu'elle crée un objet de la classe PetitDejeuner à partir des données contenues dans l'objet request.

7. Modifier la méthode doPost() de la servlet commande en y insérant les deux lignes suivantes :

```
// Préparation de la fabrique
FabriquePetitDej fabrique = new FabriquePetitDej();
// Traitement de la requête et récupération du bean en résultant
PetitDejeuner petitDej = fabrique.construitPetitDejeuner(request);
// Ajout du bean à l'objet request pour Dispatcher vers recapitulatif.jsp
request.setAttribute("attributPetitDej", petitDej );
```
- 8. Ajouter un getRequestDispatcher à la fin de cette méthode doPost afin d'automatiquement orienter le voyageur vers recapitulatif.jsp (comme illustré en bas de la figure 2.
- 9. Créer une page jsp recapitulatif.jsp qui présente les attributs du petit déjeuner validé et souhaite bonne nuit au voyageur.
- 10. Sur la page recapitulatif.jsp, vous avez utilisé, au choix, l'une des trois syntaxes suivantes :

```
(a) <%
   PetitDejeuner petitDej;
   petitDej = (PetitDejeuner) request.getAttribute("attributPetitDej");
   %>
   <%= petitDej %>
```

```
(b) <%= request.getAttribute("attributPetitDej") %>
```
(c) \${requestScope.attributPetitDej}

Laquelle préférez-vous ? Discuter.

### **Exercice 5 (Refactoring - mise en place d'un design pattern MVC)**

A la fin de cet exercice, cette nouvelle application aura le comportement suivant :

- en cas d'erreur lors de la validation (champs manquants ou erronés), vous devrez faire retourner l'utilisateur au formulaire de saisie en
	- lui réaffichant les données qu'il a saisies,
	- précisant un message signalant les erreurs sur chaque champ qui pose problème ;
- en cas de succès, vous devrez envoyer l'utilisateur vers la page qui affiche le récapitulatif.

Pour arriver à cet objectif, nous allons mettre en place des tests de validations dans l'objet métier fabriquePetitDej afin d'accéder à la page recapitulatif. jsp uniquement dans le cas uniquement si les contraintes d'horaires et de numéro de chambres sont satisfaites. Lors d'une contrainte non satisfaite, le formulaire sera automatiquement rempli avec les données précédemment renseignées et complétées par des messages expliquant les erreurs. Un exemple d'exécution est illustré par la figure 3.

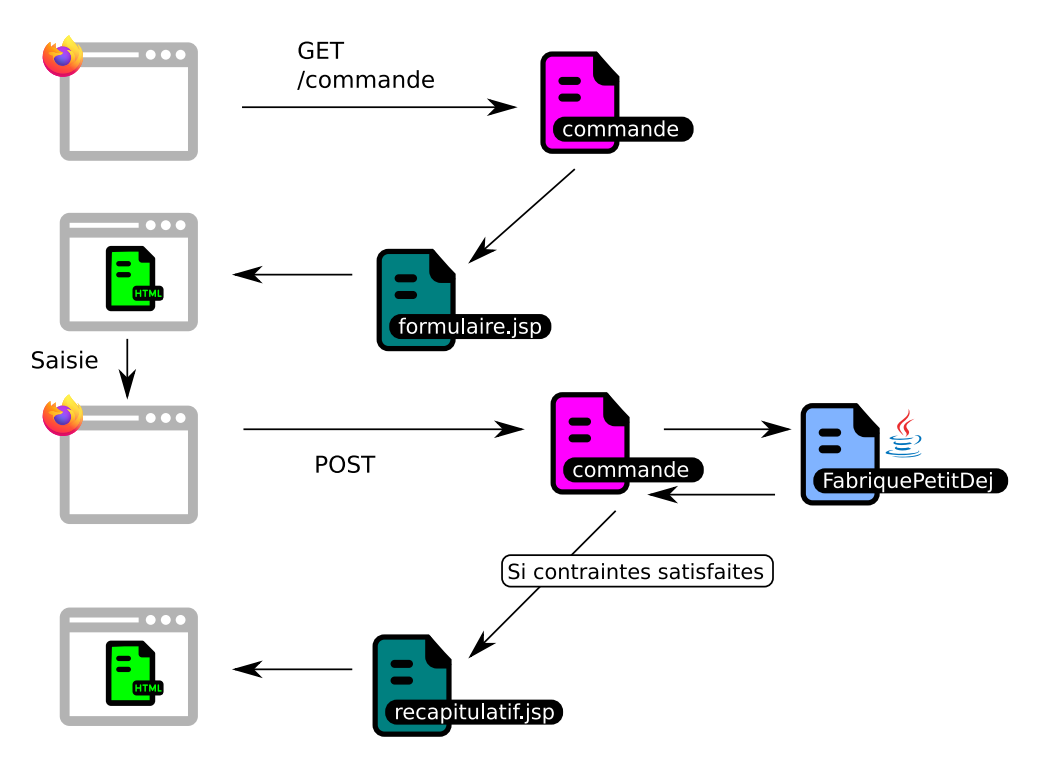

Figure 3 – Illustration de la suite d'appels.

- 1. Créer une nouvelle application web afin de bien distinguer cet exercice du précédent.
- 2. Ajouter à la classe fabriquePetitDej la méthode validationChambre(**int** chambre) dont le code est le suivant :

```
private void validationChambre( int chambre ) throws Exception {
  if (( chambre < 100 ) || ( 200 < chambre ))
     {
       throw new Exception( "Le numéro de chambre doit
                                être contenu entre 100 et 200." );
     }
  }
```
- 3. Ajouter à la classe fabriquePetitDej et à partir du modèle de la question précédente, une méthode **private void** validationHeure(String heure).
- 4. Ajouter à la classe fabriquePetitDej, l'attribut suivant

**private** Map<String, String> erreurs = **new** HashMap<String, String>();

Cet objet sera utilisé pour stocker les messages d'erreur à retourner au formulaire. Lors de la question suivante, on pourra utiliser comme clé pour cette Map une des constantes CHAMP\_CHAMBRE, CHAMP\_HEURE, . . .

- 5. Modifier la méthode construitPetitDejeuner() avec des **try catch** de sorte que
	- on complète les attributs de l'objet petitDej un par un après avoir tester leur validité,
	- l'objet erreurs contienne des messages appropriées à destination de l'utilisateur.
- 6. Ajouter à la classe fabriquePetitDej un attribut **public boolean** succesCreation, puis compléter la fin de la méthode construitPetitDejeuner() avec le code suivant :

 $successCreating = erreurs.isEmpty()$ 

- 7. Modifier la servlet commande afin qu'elle redirige vers la page formulaire. jsp ou bien vers recapitulatif. jsp en fonction du succès de l'exécution de la méthode construitPetitDejeuner().
- 8. Compléter le formulaire de sorte qu'il puisse afficher les messages d'erreurs à coté des champs qui ont posé problème.

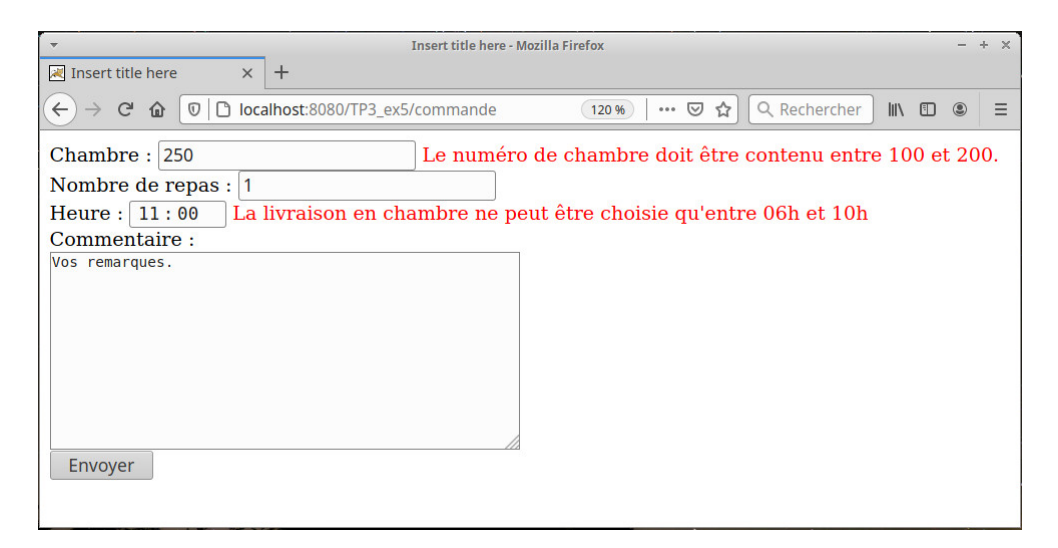

Figure 4 – Exemple d'affichage en cas d'erreur.